Teste de connaissances – Attestation de formation

### OBJECTIF :

Maîtriser l'utilisation des masques, savoir agrémenter ses présentations d'images et de vidéos

Comprendre comment intégrer des tableaux, des graphiques Comprendre comment rendre ses présentations interactives Savoir convertir ses présentations en document PDF ou en vidéo

### PUBLIC :

Tout Public

## PRES-REQUIS :

Savoir lire, écrire et compter

### DUREE :

14 heures de formation en présentiel et FAOD avec un professionnel Délais d'accès à la formation : sur demande auprès du centre Possibilité d'accompagnement VAE.

### HORAIRES :

9h00 – 12h30 / 13h30 – 17h00

#### MOYENS PEDAGOGIQUE :

support multimédias, ordinateur de manipulation, mise en situation.

#### EVALUATION :

Contrôle final permettant de valider les connaissances acquises lors de la formation

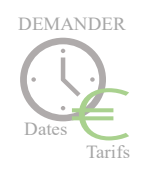

www.grs-formation.com

# **PROGRAMME**

OPTIMISER LA MISE EN FORME DE SA PRÉSENTATION Afficher le masque des diapositives, créer, renommer, conserver, supprimer un masque

CRÉER DES ORGANIGRAMMES ET DES DIAGRAMMES (SMARART) Choisir son type de diagramme, ajouter des formes à son schéma, modifier la mise en forme, animer un organigramme ou un diagramme

# PRÉSENTER VOS RÉSULTATS SOUS FORME DE TABLEAUX OU DE **GRAPHIQUES**

Insérer et modifier un tableau Créer et modifier un graphique, modifier, animer graphique dans Excel

INTÉGRER DES ÉLÉMENTS PROVENANT DE DIVERSES APPLICATIONS Insérer du texte provenant d'un document Word, copier / Coller un tableau ou un graphique d'Excel dans PowerPoint avec liaison, gérer les liaisons

### GÉRER LE CONTENU DE SON DIAPORAMA

Classer ses diapositives par sections, renommer les différentes sections, réorganiser vos diapositives

## INTÉGRER DES IMAGES

Insérer une image à partir de son ordinateur, en ligne, Corriger l'image, les couleurs, mettre un effet artistique, transformer son image en SmartArt

### LIRE DES VIDÉOS LORS DE SA PRÉSENTATION Inclure une vidéo dans une diapositive, lancer la vidéo (en automatique en cliquant

### DYNAMISER LA PRÉSENTATION EN APPLIQUANT DES EFFETS Automatiser le défilement des diapositives, le lancement de l'effet lors du diaporama

Modifier les paramètres de l'effet (sens, durée, vitesse...) estomper l'objet à la fin Retarder le début de l'effet, utiliser la chronologie avancée

Insérer des liens hypertextes ou des boutons d'action pour se déplacer entre les diapositives, créer un lien pour ouvrir un site Internet ou un autre fichier

# PRÉSENTER SON DIAPORAMA FACE À UN AUDITOIRE Les raccourcis-clavier à connaître

Activer le mode présentateur, le zoom dans une diapositive

### ENREGISTRER SON FICHIER SOUS DIFFÉRENTS FORMATS Enregistrer au format PDF

Créer un diaporama auto-exécutable, document Word, transformer sa présentation Powerpoint en vidéo

UNIFORMISER VOS PRÉSENTATIONS EN CRÉANT UN MODÈLE Enregistrer un modèle, créer de nouvelles présentations à partir du modèle

\*Les moyens de transport pour se rendre au centre de formation disposent de dispositif adapté au PMR. Vous pourrez circuler dans le centre sans difficultés car il est situé au rez-de-chaussée de l'immeuble avec accès PMR.

*Grs-formation - SARL au capital de 4000€ - Centre : 50, Rue de Pontoise – 95870 BEZONS Tél. : 09 51 17 39 90 - Web : www.grs-formation.com Email : contact@grs-formation.com Déclaration d'activité N : 11 78 83102 78 auprès du préfet de région ile de France*